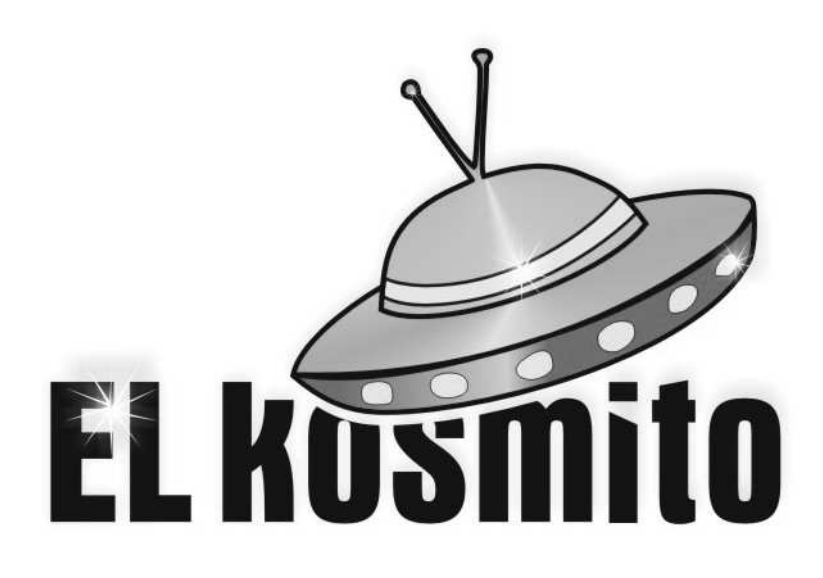

# *PCSP1/2015*

## *Programowalny częstotliwościowy sterownik przekaźników*

Instrukcja obsługi

Uwaga! Niniejsza instrukcja jest przetworzoną instrukcją sterownika PNSP1/2014, dlatego mogą występować drobne błędy np. nazw czy literówek. Z góry za to przepraszamy.

**RoHS**  $\epsilon$ 

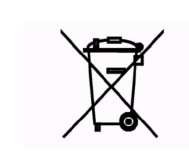

*Producent:* EL KOSMITO Rafał Majewski Ul. Kościuszki 21 68-320 Jasień NIP 928-192-12-96 REGON 080936699

*Kontakt:* www.elkosmito.pl info@elkosmito.pl

## Spis treści

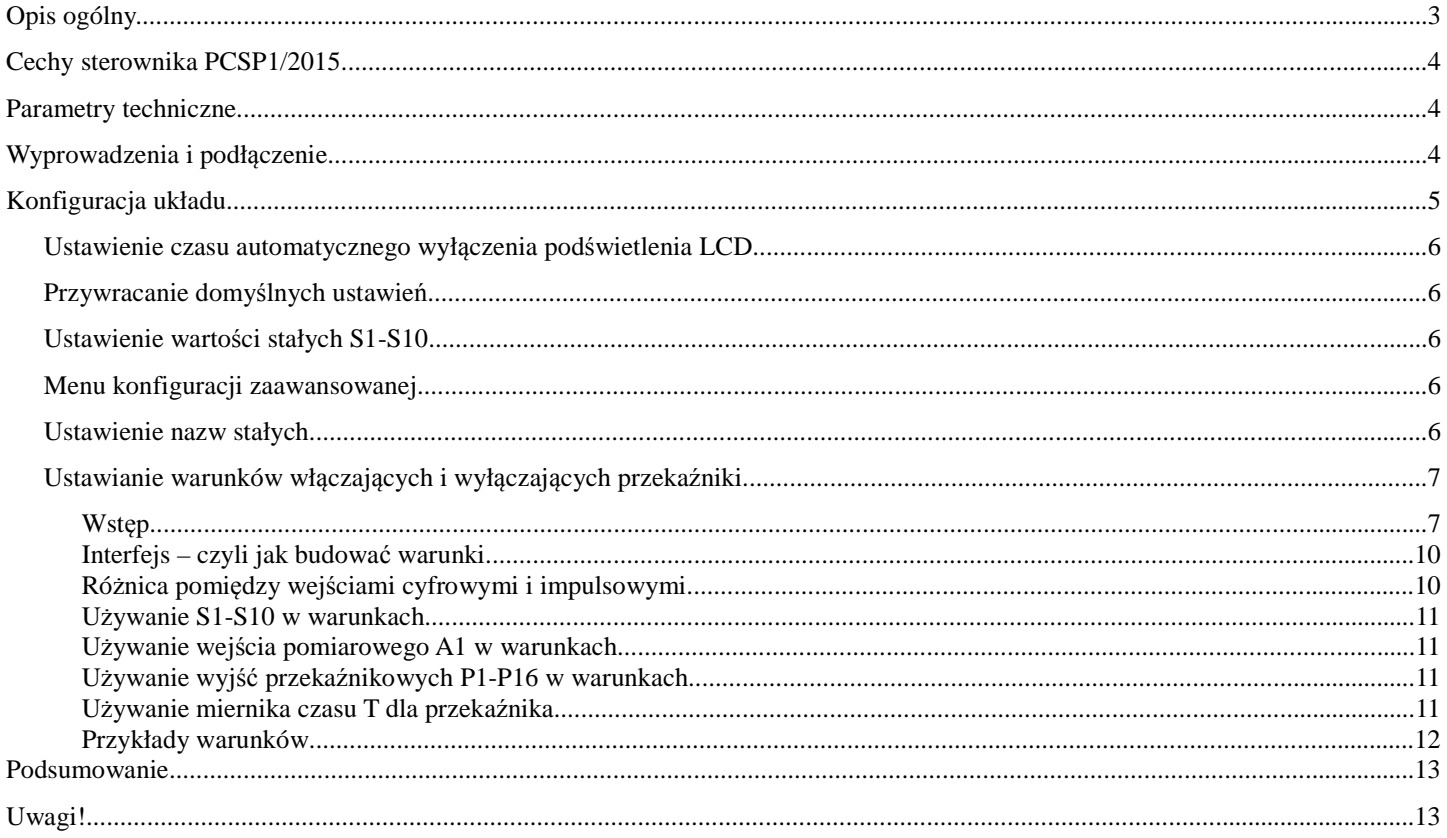

## **Opis ogólny.**

Firma EL KOSMITO przygotowała bardzo ciekawy sterownik przekaźników. Jego zaletą jest możliwość zaprogramowania specyficznych warunków, dla których przekaźniki mają się włączać i wyłączać. PCSP1/2015 wyposażony jest w 1 wejście pomiaru częstotliwości napięcia w zakresie od 1Hz do 1000Hz. Są też 4 wejścia cyfrowe, pod które można podpiąć zewnętrzne włączniki oraz 4 wyjścia przekaźnikowe NO. Wbudowany jest również dodatkowy mechanizm przekaźników wirtualnych, czyli takich, których nie ma fizycznie, ale można ustawiać im warunki i potem wykorzystywać wyniki tych warunków do innych obliczeń.

 Ten układ nie jest typowym układem, gdzie jest jakaś histereza do ustawienia i to wszystko. Tutaj tak nie jest! Można ustawić dla każdego przekaźnika warunek, który jeśli będzie spełniony to przekaźnik się włączy i warunek, który jeśli będzie spełniony to przekaźnik się wyłączy. Ponieważ możliwości jest bardzo bardzo dużo, spróbujmy przedstawić to najpierw na jednym prostym przykładzie a potem na jednym średnim i jednym trudniejszym.

1. Przykład prosty:

Zadaniem układu jest zmierzyć częstotliwość na wejściu i jeśli jest on niższa od 10Hz to ma się włączyć przekaźnik, a jeśli jest wyższa od 20Hz to ma się wyłączyć przekaźnik. Jak to zapisać?

- warunek dla włączenia przekaźnika: A1 < 10.0
- warunek dla wyłączenia przekaźnika: A1 > 20.0

Prawda, że banalne? W ten prosty sposób ustawiono zwykłą histerezę.

#### 2. Średni przykład:

Zadaniem układu jest zmierzyć częstotliwość na wejściu. Jeśli jest ona większa od 10Hz oraz przekaźnik 2 jest włączony to włączamy przekaźnik 1. Jeśli częstotliwość spada poniżej 5Hz przekaźnik 1 ma się wyłączyć. Jak to zapisać?

- warunek dla włączenia przekaźnika: (A1 > 10.0) i P2
- warunek dla wyłączenia przekaźnika: A1 < 5.0

#### 3. Trudniejszy przykład:

Przekaźnik 1 ma włączać się tak jak w przykładzie 1.

Przekaźnik 2 ma włączać się tylko wtedy kiedy włączony jest przekaźnik 1 i częstotliwość na wejściu spadnie poniżej 5Hz. Dodatkowo jeśli zostanie wciśnięty przycisk podpięty pod cyfrowe wejście 4 to przekaźnik 2 ma uruchomić się niezależnie od tego co wcześniej ustaliliśmy (czyli można powiedzieć manualne uruchomienie).

Wyłączenie przekaźnika 2 ma następować po upływie 60 sekund od momentu jego załączenia lub jeśli ponownie zostanie wciśnięty przycisk podpięty pod cyfrowe wejście 4.

Jak to zapisać? I tu właśnie tkwią ogromne możliwości tego sterownika. Warunki dla przekaźnika 1 mamy w przykładzie 1, a dla przekaźnika 2 ustawiamy:

- warunek dla włączenia przekaźnika: (P1 i A2 < 5.0) lub I4
- warunek dla wyłączenia przekaźnika: T > 60.0 lub I4

Warunki jakie można budować, dają bardzo duże możliwości, co widzimy na powyższych przykładach. Dodatkowo ułatwiliśmy ich tworzenie dodając tzw. stałe, które można ustawiać z poziomu MENU. Dzięki temu nie trzeba szukać i zmieniać całych warunków jeśli tylko niektóre wartości musimy regulować. W sterowniku wbudowano możliwość ustawienia 10 stałych, którym można nadać nazwy np. "Minimalne napięcie załączenia". Następnie tym stałym można ustawiać wartości i potem stałe wykorzystywać w swoich warunkach.

Spróbujmy zrobić to praktycznie. Spójrzmy na przykład 1. Załóżmy, że chcemy aby przekaźnik włączał się kiedy częstotliwość spadnie poniżej jakiegoś poziomu (nazwijmy ten poziom "Minimalna częstotliwość załączenia"). Jeśli natomiast podniesie się o histerezę (czyli o jakąś wartość względem minimalnej częstotliwości załączenia) to chcemy aby się wyłączał (nazwijmy tę różnicę "Histereza"). Co to oznacza? Załóżmy, że ustawimy:

- " Minimalna częstotliwość załączenia" : 20Hz
- "Histereza" : 7Hz

To posługując się przykładem 1 zapisalibyśmy następujące dwa warunki włączenia i wyłączenia przekaźnika:

- warunek dla włączenia przekaźnika: A1 < 20.0
- warunek dla wyłączenia przekaźnika: A1 > 27.0

Dlaczego tak? Warunek dla włączenia jest logiczny. Warunek dla wyłączenia to po prostu suma obu częstotliwości. Dzięki temu możemy zachować stałą różnicę pomiędzy częstotliwością włączenia i wyłączenia. Ale zaraz zaraz... mówiliśmy o stałych, a tutaj ustawiliśmy wartości w warunkach? No tak. Utwórzmy więc stałe:

- (S1) Minimalne napięcie załączenia
- (S2) Histereza

A teraz przy ich pomocy zbudujmy odpowiednie warunki:

- warunek dla włączenia przekaźnika: A1 < S1
- warunek dla wyłączenia przekaźnika: A1 > S1+S2

Wystarczy wpisać wartości do stałych, a potem one same trafią do warunków. W ten sposób konfiguracja układu może być o

wiele prostsza.

## **Cechy sterownika PCSP1/2015**

- Zasilanie DC10 do 32V
- 1 wejście pomiaru częstotliwości od 1Hz do 1000Hz (dopuszczalne napięcia od 24VAC do 300VAC)
- 4 wejścia cyfrowe na dodatkowe włączniki do sterowania i możliwe do używania w ustawionych warunkach
- 4 wyjścia przekaźnikowe NO
- 12 wirtualnych przekaźników
- Wyświetlacz alfanumeryczny 2 linie po 16 znaków
- 5 przycisków na panelu
- Mikroprocesor sterujący układem
- Możliwość budowania bardzo złożonych warunków załączenia i wyłączenia przekaźnika
- Maksymalna liczba symboli użytych w warunku: 125
- Obudowa na standardową szynę DIN 35mm
- Prosta konfiguracja (wystarczy znajomość podstaw matematyki)
- Menu w języku polskim
- Możliwość wyłączenia podświetlenia wyświetlacza w celu oszczędzania energii
- Wbudowana opcja posługiwania się stałymi, które można tworzyć i nadawać im nazwy i wartości
- Wbudowany timer osobny dla każdego przekaźnika
- Trwałość pamięci (wg producenta pamięci): 20 lat lub 100000 cykli zapisu

## **Parametry techniczne**

- zasilanie: DC10-32V
- pobór prądu:

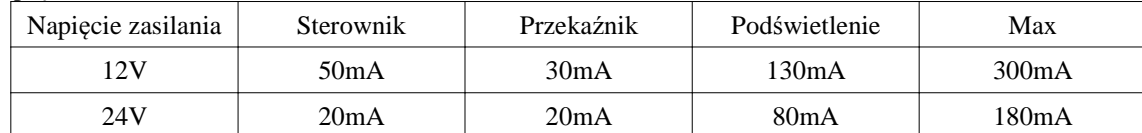

- 4 przekaźniki wyjściowe o maksymalnych parametrach pracy: 6A/AC250V (w przypadku obciążeń indukcyjnych takich jak silniki czy transformatory nie należy przekraczać 3A na wyjście)
- zakres temperatur pracy: -20°C do 50°C
- 4 wejścia cyfrowe z możliwością podpięcia zewnętrznych włączników
- 1 wejście pomiaru częstotliwości z dokładnością 0,2%
- dwa zakresy napięcia pomiarowego częstotliwości: od 24VAC do 120VAC oraz od 120VAC do 300VAC
- należy zachować odstęp od urządzeń mogących wpływać negatywnie na pomiary
- zabezpieczenie przed odwrotnym podłączeniem zasilania
- zabezpieczenie bezpiecznikiem: wewnątrz jest bezpiecznik 500mA
- czas jednego cyklu przetwarzania wszystkich warunków: typowo 0,2-0,3sek
- maksymalna ilość symboli w warunku: 125
- trwałość pamięci (wg producenta pamięci): 20 lat lub 100000 cykli zapisu
- wymiary 150x89x63mm
- wykonanie IP00

W przypadku poboru prądu tabelkę należy odczytać następująco dla np. 12V zasilania:

- dla 12V sam układ sterownika bez włączonego wyświetlacza i przekaźników pobiera około 50mA
- dla 12V jeden załączony przekaźnik pobiera 30mA
- dla 12V podświetlenie pobiera 130mA

Z powyższego wynika, że jeśli w układzie będzie włączone podświetlenie oraz 2 przekaźniki to całkowity prąd pobierany przez sterownik będzie wynosił około 50mA+30mA\*2+130mA=240mA

Parametr "czas jednego cyklu przetwarzania wszystkich warunków" oznacza, że tyle czasu zajmuje przeanalizowanie warunków dla wszystkich 4 przekaźników i włączenie ich lub wyłączenie w zależności od wyniku. Należy jednak zwrócić uwagę, że długie warunki mogą powodować nieznaczne wydłużenie tego czasu.

## **Wyprowadzenia i podł***ą***czenie**

Na Rys. 1 pokazano wyprowadzenia sterownika. Omówimy krótko każdy rodzaj wyprowadzeń.

- zasilanie GND (czyli masa, minus), PLUS (+ zasilanie)
- wyjścia przekaźników podpisane P1, P2, P3, P4
- wejścia pomiarowe A1 odseparowane galwanicznie od reszty układu
- Wejścia cyfrowe podpisane C1/I1, C2/I2, C3/I3, C4/I4. Aktywne jeśli zwarte do GND.

Dodatkowo wejścia cyfrowe można sterować z poziomu przycisków sterujących na panelu. Przyciski 1, 2, 3, 4 odpowiadają tym samym wejściom co odpowiednio C1/I1, C2/I2, C3/I3, C4/I4, a więc do testów a nawet używania nie jest konieczne podłączanie zewnętrznych włączników. Można jednak to zrobić.

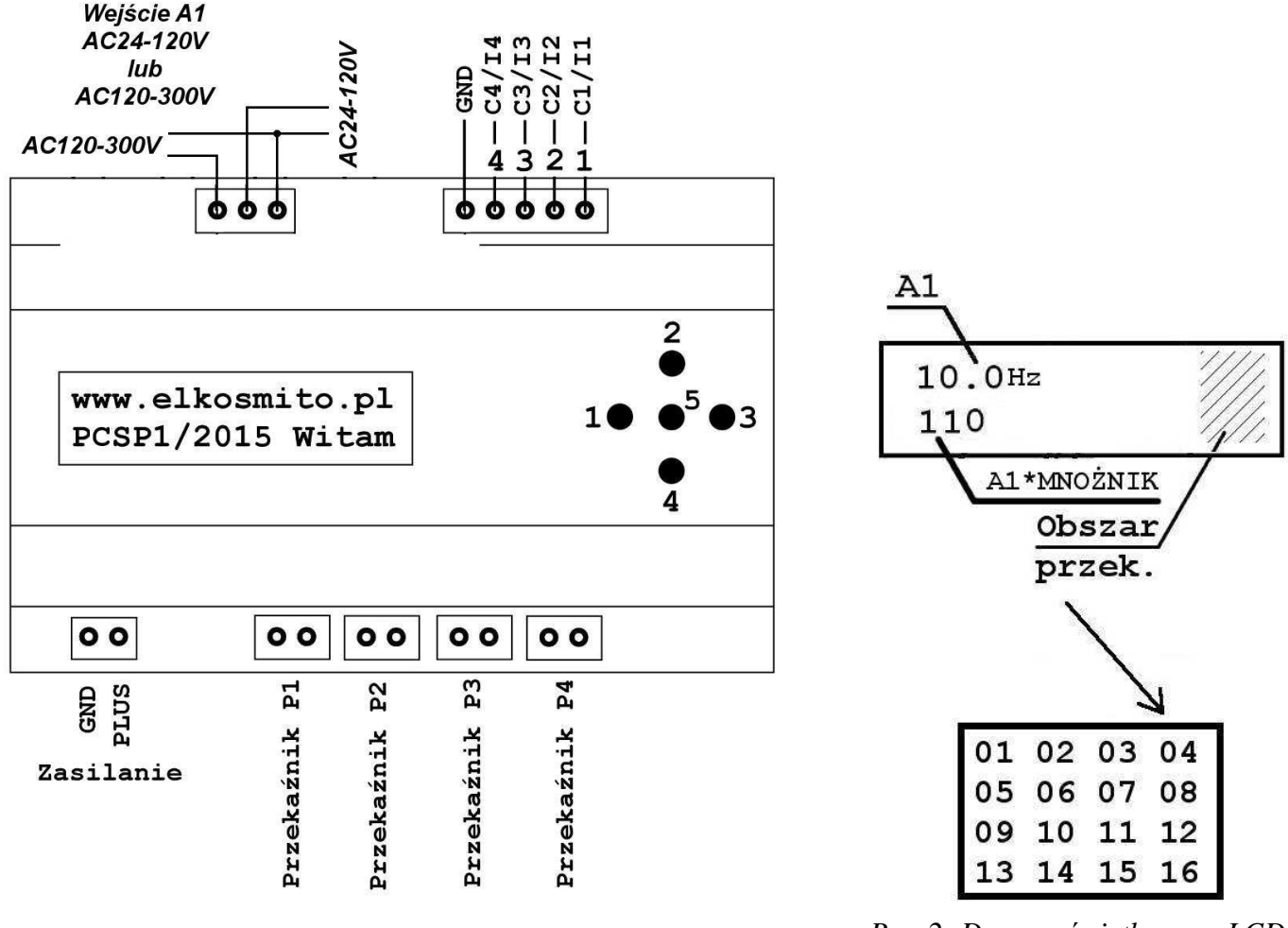

*Rys. 1. Wyprowadzenia sterownika Rys. 2: Dane wyświetlane na LCD*

### **Konfiguracja układu**

Po uruchomieniu układu widzimy napis powitalny. Kiedy napis znika pojawia się coś podobnego do tego co przedstawia Rys. 2. Jak widzimy kiedy PCSP1/2015 jest na czuwaniu to pokazuje aktualny stan wejścia pomiarowego w pierwszej linii a w drugiej jest to ta sama wartość co w pierwszej tylko dodatkowo przemnożona przez wartość ustaloną przez użytkownika (np. w górnej linii może się wyświetlać częstotliwość generatora wiatraka, a na dole obroty na minutę odpowiadające tej częstotliwości). Prócz tego na końcu wyświetlacza jest stan przekaźników 4 rzeczywistych i 12 wirtualnych przekaźników. Są to bardzo przydatne informacje i mogą ułatwić konfigurację jak również sprawdzenie stanu układu oraz ewentualną diagnostykę. W obszarze przekaźników pojawiają się kwadraciki lub kreseczki. Jeśli jest kwadracik to przekaźnik jest włączony, jeśli kreseczka to wyłączony. Rozmieszczenie kreseczek i przyporządkowanie ich do odpowiednich przekaźników widać również na Rys. 2.

Aby wejść do menu należy wcisnąć środkowy przycisk na panelu. Jeśli podświetlenie wyświetlacza LCD było wyłączone to najpierw się ono zapala, wtedy ponownie wciskamy środkowy przycisk i wchodzimy do MENU GŁÓWNEGO. MENU GŁÓWNE składa się z 14 pozycji:

- wyjście z menu
- 10 pozycji ustawiania stałych
- ustawianie czasu automatycznego wyłączania LCD
- przywracanie domyślnych ustawień sterownika (usunięcie wszystkich warunków, wyzerowanie stałych, wykasowanie nazw stałych)
- zaawansowana konfiguracja
- mnożnik drugiej linii

Przechodzenie po MENU GŁÓWNYM odbywa się poprzez klawisze góra/dół na panelu. Wciśnięcie klawisza w prawo powoduje wejście w daną opcję. Aby wyjść z MENU GŁÓWNEGO musimy wybrać opcję "Wyjście z menu".

#### **Ustawienie czasu automatycznego wył***ą***czenia pod***ś***wietlenia LCD**

Sterownik PCSP1/2015 wyposażony jest w wyświetlacz LCD z podświetleniem. Jak wynika z parametrów technicznych podświetlenie może stanowić dodatkowy pobór prądu, który nie zawsze jest korzystny. Dlatego istnieje możliwość ustawienia automatycznego wyłączania podświetlenia po określonym czasie, wyłączenia go zupełnie lub włączenia go na stałe. Aby ustawić ten czas wchodzimy do MENU GŁÓWNEGO i wybieramy opcję "Czas podświetlenia" i ustawiamy czas. Aby wyjść z tej opcji bez zapisywania wciskamy klawisz w lewo. Aby zaakceptować ustawioną wartość wciskamy klawisz w prawo. Ustawienie wartości odbywa się klawiszami góra/dół.

#### **Przywracanie domy***ś***lnych ustawie***ń*

Domyślne ustawienia to:

- wykasowanie wszystkich warunków włączania i wyłączania przekaźników
- wykasowanie wszystkich ustawionych nazw dla stałych
- ustawienie wszystkich stałych na 0.0

Aby przywrócić domyślne ustawienia należy wejść do MENU GŁOWNEGO i wybrać opcję "Przywróć ustawienia domyślne". Po wybraniu tej opcji możemy:

- nie przywracać i wyjść do MENU GŁÓWNEGO klawiszem w lewo
- przyciskami góra/dół wybrać opcję TAK lub NIE
- wybraną opcję możemy zaakceptować klawiszem w prawo.

Jeśli wybierzemy opcję NIE, to nie zostaną przywrócone domyślne ustawienia.

#### **Ustawienie warto***ś***ci stałych S1-S10**

Aby ustawić wartość dla stałej możemy w MENU GŁÓWNYM wybrać daną stałą i przyciskami góra/dół ustawić jej wartość. Jeśli chcemy:

- zaakceptować to wciskamy przycisk w prawo
- anulować to przycisk w lewo

Stałe mogą być ustawione od -10000.0 do 10000.0 z dokładnością do jednego miejsca po przecinku.

Dodatkowo stałym można nadać nazwy, ale o tym za chwilę.

#### **Menu konfiguracji zaawansowanej**

Aby wejść do MENU KONFIGURACJI należy w MENU GŁÓWNYM wybrać opcję "Reguły/konfiguracja". W MENU KONFIGURACJI można ustawić:

- nazwy dla stałych
- warunek, który powoduje włączenie danego przekaźnika
- warunek, który powoduje wyłączenie danego przekaźnika

Powrót do MENU GŁÓWNEGO odbywa się klawiszem w lewo a wejście w daną opcję w MENU KONFIGURACJI wymaga wciśnięcia klawisza w prawo.

#### **Ustawienie nazw stałych**

Sterownik PCSP1/2015 pozwala na korzystanie ze stałych, którym możemy nadać zrozumiałe dla nas nazwy. W ten sposób możemy zmodyfikować jakiś parametr nie wdając się w szczegóły całego warunku włączenia/wyłączenia przekaźnika. Nazwy stałych mogą składać się maksymalnie z 50 znaków. Aby nadać nazwę dla stałej należy w MENU KONFIGURACJI wybrać odpowiednią opcję. Opcje są zrozumiałe, więc nie wymaga to dodatkowego wyjaśnienia.

Po wybraniu danej stałej ustawiamy jej nazwę. W tym celu posługujemy się klawiszami zgodnie z zasadami:

- przytrzymanie klawisza w lewo powoduje powrót do MENU KONFIGURACJI
- krótkie wciśnięcie klawisza w lewo lub w prawo powoduje przejście kursora w prawo lub w lewo
- wciśnięcie klawisza do góry to zapisanie ustawionej nazwy
- wciśnięcie środkowego klawisza powoduje uruchomienie tablicy znaków, z której można wybrać znak, jaki ma być wstawiony w miejsce gdzie migał kursor

Po tablicy znaków przechodzi się klawiszami góra/dół/prawo/lewo. Dłuższe przytrzymanie klawisza w lewo powoduje

wyjście z tablicy znaków bez wybranego znaku, zaś wciśnięcie klawisza środkowego wstawi znak, który wybraliśmy.

#### **Ustawianie warunków wł***ą***czaj***ą***cych i wył***ą***czaj***ą***cych przeka***ź***niki**

#### **Wstęp**

W MENU KONFIGURACJI znajdują się opcje, które pozwalają ustawić warunek, który będzie uruchamiał dany przekaźnik lub go wyłączał np. wybranie opcji "Wyjście 3 wyłączający warunek" pozwoli nam ustawić warunek dla przekaźnika P3. Jeśli ten warunek będzie spełniony to przekaźnik się wyłączy. Warto w tym momencie zauważyć, że warunek wyłączający przekaźnik jest sprawdzany kiedy przekaźnik jest włączony, zaś warunek włączający przekaźnik jest sprawdzany kiedy przekaźnik jest wyłączony co zgodnie z nazwą wydaje się być logiczne.

Zasady konstruowania warunków są takie same jak zasady matematyki, więc jeśli ktoś rozumie matematykę na poziomie gimnazjum to powinien dać sobie radę.

Przy budowie warunku możemy używać:

- liczb od -10000.0 do 10000.0 z dokładnością do jednego miejsca po przecinku
- stałych od S1 do S10
- wejścia pomiaru częstotliwości o nazwie A1
- wejść cyfrowych (aktualny stan wejścia) od C1 do C4
- wejść cyfrowych (wykryty impuls na wejściu) od I1 do I4
- czasu mierzonego od momentu włączenia/wyłączenia przekaźnika oznaczonego jako T i mierzonego w sekundach
- wyjść przekaźników od P1 do P4
- symboli matematycznych do obliczeń:
- $x + y \rightarrow$ suma liczb (dodawanie)
- $x y \rightarrow$  różnica liczb (odejmowanie)
- $x * y \rightarrow$ iloczyn liczb (mnożenie)
- $x / y \rightarrow$  iloraz liczb (dzielenie)
- symboli matematycznych do porównań wartości:
	- $x < y \rightarrow$  daje wynik 1 (prawda) jeśli x jest mniejsze od y lub wynik 0 w przeciwnym wypadku
	- $x > y \rightarrow$  daje wynik 1 (prawda) jeśli x jest większe od y lub wynik 0 w przeciwnym wypadku
	- $x = y \rightarrow$  daje wynik 1 (prawda) jeśli x jest równe y lub wynik 0 w przeciwnym wypadku
	- $x \ge y \rightarrow$  daje wynik 1 (prawda) jeśli x jest większe lub równe y lub wynik 0 w przeciwnym wypadku
	- $x \leq y \rightarrow$  daje wynik 1 (prawda) jeśli x jest mniejsze lub równe y lub wynik 0 w przeciwnym wypadku
	- $x \le y \rightarrow$  daje wynik 1 (prawda) jeśli x jest różny od y
- symboli matematycznych grupujących działania, jako wykonywane wcześniej, czyli nawiasy ( ). Wyrażenia w nawiasach wykonają się najpierw
- opcje warunkowe
	- x i y → daje wynik 1 (prawda) jeśli x jest prawdą oraz y jest prawdą lub wynik 0 w przeciwnym wypadku, czyli obie strony "i" muszą być prawdziwe aby wynik był prawdą
	- x lub y → daje wynik 1 (prawda) jeśli x jest prawdą lub y jest prawdą. Wynik 0 jest jeśli x i y są fałszem, czyli przynajmniej jedna ze stron "lub" musi być prawdą, aby wynik też był prawdą

Zasady, jakie obowiązują przy konstrukcji wyrażeń nie są skomplikowane. Do najważniejszych z nich należy zrozumienie, że wszystkie wyniki końcowe i pośrednie nie mogą być większe od 10000.0 i mniejsze od -10000.0. Co to oznacza w praktyce? Załóżmy, że mamy działanie:

#### **100+200+300+1000**

Wynik takiego działania to 1600. Wynik jest ok, mieści się w tych granicach. A teraz drugie:

#### **10000+10000+10000-10000-1**

Wynik takiego działania to 19999, jednak układ licząc coś takiego uzyska wynik -1. Dlaczego? To proste. Najpierw policzy **10000+10000**. To daje 20000 a to więcej niż 10000, więc ten wynik ograniczy do 10000. A więc dla układu **10000+10000** to 10000 a nie 20000. Potem znów ma dodać 10000, a to powtórnie da wynik 10000. Teraz ma odjąć 10000 od 10000, a to da wynik 0. Od 0 odejmuje 1 i otrzymuje -1. Wniosek? **Żadne z działań nie może przekraczać 10000.0, bo jak przekroczy to zostanie przycięte tylko do tej wartości. To samo dotyczy liczb mniejszych od -10000.0. Jeśli wynikiem jakiegoś działania będzie liczba -12345.0 to układ przytnie ją i będzie wtedy tylko -10000.0. W praktyce zakres od -10000.0 do 10000 to zakres w zupełności wystarczający do zaprogramowania sterownika PCSP1/2015.**

W przypadku operacji mnożenia, dodawania i odejmowania sprawa jest prosta. W przypadku operacji dzielenia należy jeszcze coś dodać, a mianowicie że **wyniki są zaokrąglane w kierunku zera (czyli tzw. obcinanie) do pierwszego miejsca po przecinku**:

- wynikiem działania 33,0 / 2 jest dokładnie 16,5 i po zaokrągleniu też jest to16,5
- wynikiem działania 33,2 / 2 jest dokładnie 16,6 i po zaokrągleniu też jest to 16,6
- wynikiem działania 33,1 / 2 jest dokładnie 16,55 i po zaokrągleniu jest to 16,5
- wynikiem działania 22.0 / 7 jest około 3,142857 i po zaokrągleniu jest to 3,1
- wynikiem działania 22.3 / 4 jest dokładnie 5,575 i po zaokrągleniu jest to 5,5

#### **UWAGA! Jeśli w działaniu gdziekolwiek wyjdzie dzielenie przez zero to wynikiem takiego działania zawsze będzie fałsz, czyli też zero! Takie działanie nie załączy/wyłączy przekaźnika!**

Kiedy już wiemy jakie mogą być zakresy liczb w wynikach, musimy jeszcze wiedzieć **co to jest prawda i fałsz**

- **prawda** wynik, którego wartość jest różna od 0, czyli może to być wynik 0,5 lub -100. Każda wartość różna od zera jest prawdą
- **fałsz** wynik, którego wartość jest równa 0

Co to oznacza w praktyce? Mamy działanie:

**0.5 i 10.3**

Wynikiem tego działania jest prawda, bo "prawda i prawda" zgodnie z tym co sobie napisaliśmy w opcjach warunkowych dla symbolu "**i**" prawda jest tylko wtedy kiedy oba wyrażenia po lewej i prawej stronie są prawdą.

A co jeśli mamy wyrażenie: "**12.3 i 0.0**"? W takim przypadku mamy "**prawda i fałsz**" a to daje fałsz, czyli również 0.

Analogicznie jest w przypadku "lub".

No dobrze, ale jaki wynik da nam następujące działanie:

**(0.5 i 10.3) + (0.4 lub 0.0) + 3.3**

Zgodnie z kolejnością wykonywania działań najpierw wykonają się działania w nawiasach. Tam gdzie wynikiem jest prawda zawsze pojawia się wartość 1.0, a więc uzyskamy:

**1.0 + 1.0 + 3.3**

i to już możemy normalnie policzyć i otrzymamy 5.3 a 5.3 to też jest prawda, a więc taki warunek zakończy się wynikiem prawdziwym i spowoduje przełączenie przekaźnika.

A jaki wynik uzyskamy obliczając:

**((0.3 > 0.5) i (0.5 < 1.0)) + 12**

Liczymy najpierw nawias **0.3 > 0.5**. Tutaj wynik jest fałszem, więc 0. Potem liczymy **0.5 < 1.0** i to jest prawda, więc wynik to 1.0. Wpisujemy wyniki i uzyskaliśmy:

**(0.0 i 1.0) + 12**

Liczymy to co jest w nawiasie. Jak już wiemy wynikiem nawiasu będzie 0.0, a więc wynikiem całego działania będzie 12. A 12 to jest też prawda.

Teraz już wiemy co to jest prawda i fałsz oraz jaką wartość przyjmują wyniki operacji "i" "lub" oraz "porównań wartości".

*Wszystko co tutaj zaprezentowano to podstawowe działania matematyczne. Nie ma tu żadnych odkryć. Wszystkie kalkulatory, arkusze kalkulacyjne i inne działają właśnie na tej zasadzie co tutaj podano.*

Ostatnią rzeczą przed praktycznymi przykładami jest kolejność operatorów. Co to znaczy? To nic innego jak kolejność wykonywania działań znana nam ze szkoły podstawowej. Ze szkoły podstawowej wiemy, że najpierw liczy się działania w nawiasach a dalej... w tabeli zestawiono kolejność wykonywania działań jaka obowiązuje w układzie i większości kalkulatorów:

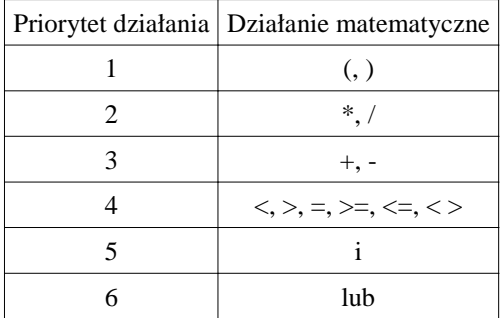

Tab. 1. Priorytety operatorów, czyli kolejność wykonywania działań

Z powyższej tabeli wynika na przykład, że na samym końcu wykonuje się operator "lub". Spójrzmy na przykład skomplikowanego działania:

- 1. **3,6\*2+5,0/2+(5,0\*(3,2+1,0)+5,0** <=  $6.0*(2,0)$  >=  $3.0 \text{ i } 2.5/2.5-1.0$  >=  $0.0)$ )
- Działanie jest skomplikowane i jego obliczanie zaczynamy od nawiasu:
- 2.  $5,0*(3,2+1,0)+5,0 \le 6,0*(2,0) = 3,0 \le 2,5/2,5-1,0 \ge 0,0$
- Widzimy, że w tym nawiasie też jest nawias, więc najpierw on

3. **3,2+1,0**

Wynikiem p.3. Jest 4,2, a więc p.2 możemy zapisać już jako:

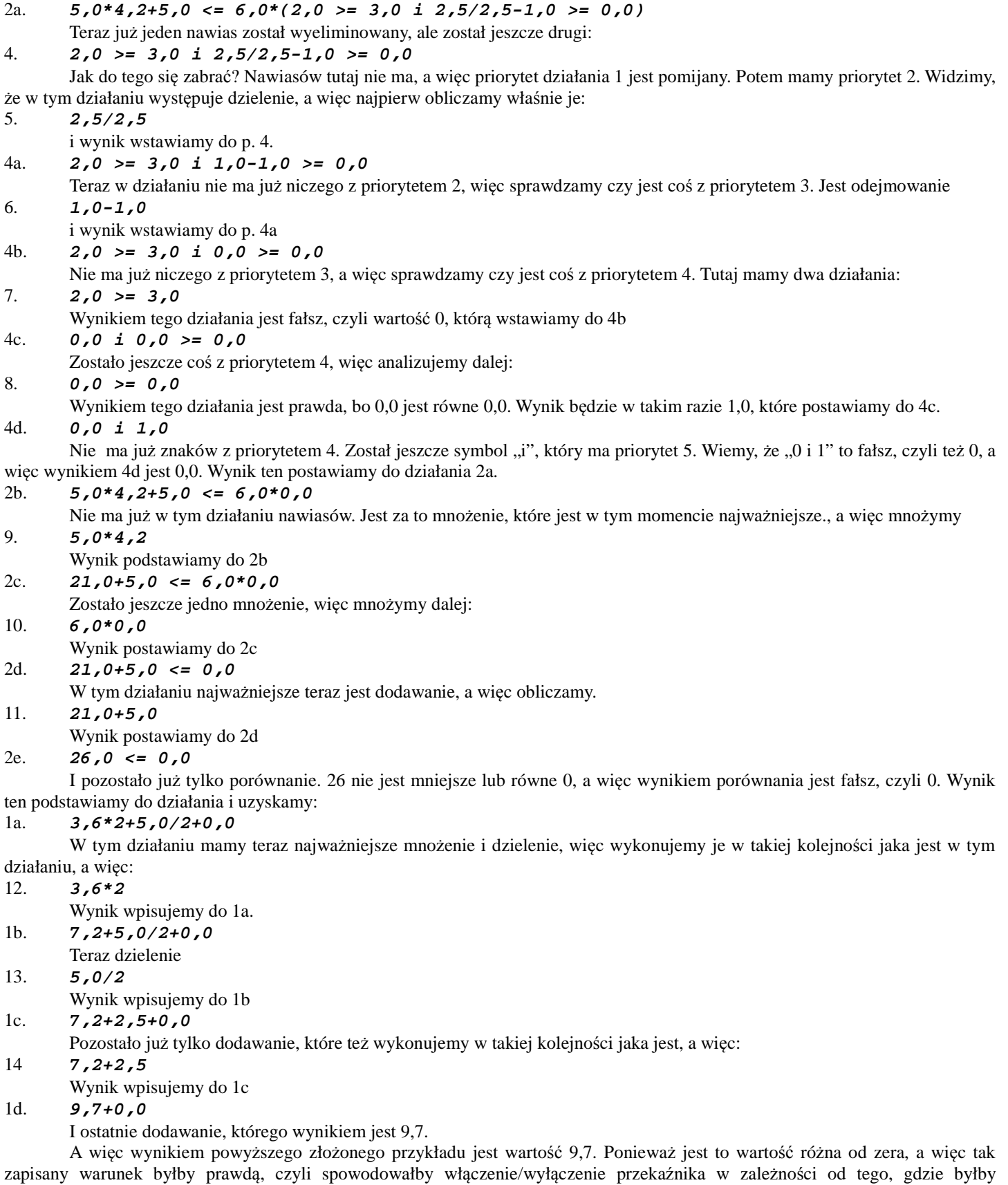

umieszczony. Z tego przykładu widzimy, że można budować naprawdę skomplikowane działania.

#### **Interfejs – czyli jak budować warunki**

We wstępie wiemy już jak wejść do trybu wpisywania warunku. W tej części wyjaśnimy sobie jak taki warunek napisać. Kiedy już jesteśmy w edytorze warunku to w pierwsze linii miga nam kursor, a w drugiej linii mamy informację, czy zbudowany przez nas warunek jest poprawny.

Na początek wyjaśnienie informacji w drugiej linii:

- "Wyrażenie OK" wyrażenie/warunek, który jest wpisany ma sens i można je obliczyć. Oczywiście to jest tylko sens do obliczenia, natomiast czy będzie działał tak logicznie jak chcemy to już zależy od tego, czy napisaliśmy go poprawnie
- "Brak nawiasu zamykającego" brakuje jakiegoś nawiasu, czyli mamy np. działanie "3+(2+(4\*3+1)". Widzimy, że brakuje jednego nawiasu zamykającego, więc trzeba to poprawić.
- "Za dużo nawiasów zamykających" analogiczna sytuacja jak wcześnie, tyle, że jest za dużo nawiasów zamykających
- "Pusty nawias" w nawiasie nie ma żadnego działania, czyli np. "3+( )+4"
- "Operator nie ma parametrów" W takim przypadku chodzi o to, że jakiś operator matematyczny np. dodawanie nie ma nic sensownego po prawej i po lewej stronie, czyli np. zapisanie  $3+4+7/$ " ma trzy takie błędy. Pierwszy z nich to drugi "+", który po jednej stronie ma liczbę, a po drugiej nie ma nic. Drugi to "\*" gdzie po jednej stronie jest liczba a po drugiej nie ma nic sensowego. Na końcu jest też "/", który każe przez coś dzielić, ale nie ma przez co
- "Dwa parametry bez operatora" ten błąd wystąpi wtedy kiedy pomiędzy dwoma liczbami itp. nie ma żadnego operatora
- "Brak operatora przed nawiasem" czyli zapisanie np. " $4+5(2+3)$ " jest błędne.
- "Brak operatora za nawiasem" czyli zapisanie np."4+5 $*(2+3)4+2$ " jest błędne
- "Inny błąd" jakiś inny nieznany błąd
- "Brak warunku. Wpisz go." nie ma żadnego ustawionego warunku

Warunki mogą składać się maksymalnie ze 125 symboli. Jeden symbol to:

- liczba
- symbol matematyczny z tab. 1.
- pusty znak, za wyjątkiem pustych znaków wstawianych automatycznie przed i za niektórymi symbolami z tab 1.
- parametry A1, P1-P4, C1-C4, I1-I4, T, S1-S10

Wracając do głównego wątku. W pierwszej linii miga nam kursor. Przyciskami w prawo lub w lewo możemy przesuwać nim po działaniu. Dłuższe przytrzymanie przycisku w lewo powoduje wyjście z edytora bez zapisywania ustawień. Przyciskiem do góry powodujemy, że całe działanie zostaje przesunięte i tworzy się dodatkowe miejsce na symbol. Przyciskiem w dół możemy wykasować symbol, na którym stoi kursor. Wciskając przycisk środkowy otwiera nam się menu wyboru tego, co chcemy wstawić (wybór opcji dokonujemy klawiszem w prawo lub powracamy klawiszem w lewo, przechodzenie po opcjach to klawisze góra/dół):

- Liczba wybranie tej opcji pozwala na wstawienie liczby
- Stała pozwala wybrać stałą, którą wstawimy S1 do S10
- Wej. pomiarowe pozwala wybrać wejście pomiarowe A1, które zostanie wstawione do warunku
- Matematyczne pozwala wybrać działanie matematyczne (tab. 1.)
- Wej. cyfrowe pozwala wybrać wejście cyfrowe C1 do C4
- Wej. impulsowe pozwala wybrać wejście cyfrowe ale działające w trybie impulsowym (czyt. dalej) I1 do I4
- Wyj. przekaźnika pozwala wybrać wyjście przekaźnika, które chcemy uwzględnić w warunku
- Czas stanu T pozwala wstawić symbol T, czyli czas, który jest odmierzany dla każdego przekaźnika z osobna od momentu, kiedy przekaźnik zmienia stan
- Zapisz i zakończ wybierając tę opcję zapisujemy ustawiony warunek

#### **Różnica pomiędzy wejściami cyfrowymi i impulsowymi**

Układ PCSP1/2015 został wyposażony w 4 wejścia cyfrowe, jednak ich stan można uwzględniać na dwa sposoby. Pierwszy sposób to standardowe sprawdzenie czy wejście jest aktywne (zwarte do GND) np. dla wejścia 1 wstawienie do warunku wartości C1 spowoduje, że jeśli wejście 1 jest aktywne to w działaniu podczas obliczeń w miejsce C1 zostanie wstawiona wartość 1.0, a jeśli nie jest aktywne to zostanie wstawiona wartość 0.0. Tutaj sprawa jest dość prosta.

Szczególnym przypadkiem jest to, jeśli chcemy wykryć rozpoznanie jednokrotnego wciśnięcia przycisku podpiętego pod wejście. W takim przypadku nie interesuje nas ciągły stan na wejściu, tylko interesuje nas wykrycie pojedynczego impulsu. Co to oznacza pokażmy sobie na przykładzie. Załóżmy dla dla przekaźnika 1 ustawiono warunki:

- włączający: **C1**
- wyłączający: **C1**

Na początku przekaźnik jest wyłączony. Kiedy wejście 1 jest nieaktywne to warunek włączający jest nieprawdziwy, bo w miejsce C1 zostanie wstawiona wartość 0,0. Aktywujemy wejście 1 i teraz w tym warunku włączającym zostanie wstawiona wartość 1,0, czyli prawda, a więc przekaźnik się włączy i po ułamku sekundy układ zacznie analizować warunek wyłączający. Jeśli nadal wejście 1 będzie aktywne, to wtedy warunek wyłączający też będzie prawdziwy, a więc przekaźnik się wyłączy... i tak będzie na zmianę się włączał i wyłączał dopóki nie dezaktywujemy wejścia 1. Takie działanie przekaźnika jest raczej dziwne. Spróbujmy

poprawić to w taki sposób, aby przekaźnik włączał się wtedy kiedy wejście jest aktywne i wyłączał kiedy jest nieaktywne, czyli dopóki przycisk 1 będzie wciśnięty przekaźnik będzie włączony. To już ma większy sens:

- włączający: *C1*<br>• wyłaczający: *C*
- wyłączający:  $CI = 0.0$

Widzimy w tym przypadku, że aktywne wejście C1 spowoduje włączenie przekaźnika, ale warunek wyłączający będzie dopiero prawdziwy kiedy wejście C1 nie będzie aktywne.

No dobrze, a co jeśli chcemy, aby przekaźnik włączał się kiedy raz wciśniemy przycisk i wyłączał kiedy drugi raz wciśniemy przycisk? Ustawiamy takie warunki

- włączający: **I1**
- wyłączający: **I1**

Dlaczego tak? To proste. Jeśli przekaźnik jest wyłączony to analizowany jest warunek włączający. Jeśli wciśniemy przycisk 1 to warunek włączający zostanie spełniony, bo w tym warunku pojawi się 1.0 w miejscu I1. Jeśli nadal będziemy trzymali przycisk, to będzie przetwarzał się warunek wyłączający przekaźnik, ale tam w I1 nie pojawi się 1.0 tylko 0.0. Warunek wyłączający zostanie spełniony dopiero wtedy, kiedy ponownie wciśniemy przycisk 1. Bez tego nic się nie wydarzy.

Powyższy przykład to nic innego jak włącznik bistabilny osiągnięty na sterowniku PNTSP1/2015. Więcej przykładów znajdziemy w następnym rozdziale.

**UWAGA! Wszystkie warunki w jednym cyklu sprawdzania zawsze otrzymują takie same wartości C1-C4, I1-I4, A1, czyli jeśli przekaźnik 1 ma w warunku symbol I1 i otrzyma dla I1 wartość 1.0 to przekaźnik 2 jeśli też ma w warunku symbol I1 to również otrzyma wartość 1.0. Po sprawdzeniu wszystkich warunków dopiero następuje aktualizacja.**

#### **Używanie S1-S10 w warunkach**

Stałe mają być uproszczeniem budowania warunków. Dzięki nim można bez edycji całego wyrażenia zmienić tylko określoną jego część. Jeśli w MENU GŁÓWNYM ustawimy stałe:

- $S_1 = 10.0$
- $S2 = 3.3$
- $S_3 = -4.0$

A następnie zbudujemy warunek np. "**S1+S2\*S3**" to podczas obliczania tego warunku układ podstawi liczby "**10.0+3.3\*(-4.0)**" i dopiero potem obliczy.

Stałe mają ogromny sens. Dzięki nim możemy nazwać przyjaźniej jakiś parametr, którym potem będziemy posługiwali się w warunkach. Na dodatek jeśli w warunkach wielokrotnie występuje jakaś wartość, którą musimy wyregulować, to idealne jest posłużenie się stałymi, bo dzięki temu zmieniając jedną wartość stałej spowodujemy, że we wszystkich warunkach zostaną podstawione nowe wartości.

#### **Używanie wejścia pomiarowego A1 w warunkach**

Umieszczanie w warunkach symbolu A1 spowoduje, że podczas obliczania danego warunku pobrana zostanie częstotliwość napięcia mierzonego.

**UWAGA! Wszystkie warunki w jednym cyklu sprawdzania zawsze otrzymują takie same wartości C1-C4, I1-I4, A1, czyli jeśli przekaźnik 1 ma w warunku symbol I1 i otrzyma dla I1 wartość 1.0 to przekaźnik 2 jeśli też ma w warunku symbol I1 to również otrzyma wartość 1.0. Po sprawdzeniu wszystkich warunków dopiero następuje aktualizacja.**

#### **Używanie wyjść przekaźnikowych P1-P16 w warunkach**

Umieszczenie w warunkach symboli P1-P16 spowoduje, że podczas obliczania danego warunku zostanie pobrany stan przekaźnika. Jeśli przekaźnik będzie włączony to symbol danego przekaźnika zostanie zamieniony na wartość 1.0, a jeśli będzie wyłączony to zostanie zamieniony na wartość 0.0. Więcej w przykładach

**UWAGA! Wszystkie warunki w jednym cyklu sprawdzania zawsze otrzymują takie same wartości C1-C4, I1-I4, A1, czyli jeśli przekaźnik 1 ma w warunku symbol I1 i otrzyma dla I1 wartość 1.0 to przekaźnik 2 jeśli też ma w warunku symbol I1 to również otrzyma wartość 1.0. Po sprawdzeniu wszystkich warunków dopiero następuje aktualizacja.**

#### **Używanie miernika czasu T dla przekaźnika**

Układ PCSP1/2015 posiada wbudowany licznik czasu dla każdego przekaźnika z osobna. Licznik ten jest zerowany zawsze, kiedy przekaźnik zmienia stan z włączonego na wyłączony lub z wyłączonego na włączony. W warunku możemy posługiwać się zmienną T, pod którą w momencie obliczania warunku zostanie wstawiony aktualna wartość licznika czasu dla tego przekaźnika, którego dotyczy warunek. Licznik czasu liczy w sekundach z rozdzielczością 0.1sek. Zastosowanie praktyczne możemy znaleźć na przykładzie włącznika astabilnego, czyli chcemy aby przycisk 1 włączał przekaźnik 1 na czas np. 10 sekund. Po tym czasie ma nastąpić wyłączenie przekaźnika. W takim przypadku ustawimy warunek:

- włączający: I1
- wyłączający:  $T > 10.0$

**UWAGA! Układ gwarantuje, że dla jednego warunku czas T zawsze będzie taki sam we wszystkich miejscach, gdzie** 

**ten symbol jest użyty, a więc jeśli mamy wyrażenie "T > 10.0 lub T > 9.0 lub T > 9.4" to wszędzie T będzie miało taką samą wartość i będzie to wartość licznika czasu dla danego przekaźnika.**

#### **Przykłady warunków**

Przykład I.

Przekaźnik 2 ma działać jako sterownik bistabilny, włączany przyciskiem wpiętym pod wejściem cyfrowym 2.

- warunek włączający: **I2**
- warunek wyłączający: **I2**

#### Przykład II.

Przekaźnik 3 ma działać jako sterownik astabilny, włączany przyciskiem wpiętym pod wejście cyfrowe 1. Przekaźnik ma załączać się na 5 sekund.

- warunek włączający: **I1**
- warunek wyłączający: **T > 5.0**

#### Przykład III.

Podobnie jak przykład II, tyle, że przekaźnik kiedy jest włączony może zostać wyłączony po upływie 5 sekund lub wcześniej przy pomocy przycisku 1.

- warunek włączający: **I1**
- warunek wyłączający: **T > 5.0 lub I1**

#### Przykład IV.

Podobnie jak przykład III, ale nie chcemy aby modyfikacja czasu obywała się poprzez modyfikację warunku. Dlatego stałej S1 nadajemy nazwę "Czas pracy astabilnej". Następnie tworzymy warunki:

- warunek włączający: **I1**
- warunek wyłączający: **T > S1 lub I1**

Od tej chwili czas, który ustawimy w stałej S1 będzie brany pod uwagę podczas sprawdzania warunku. Nie musimy już modyfikować warunku i zastanawiać się, gdzie wpisać czas. Wszystko jest pod stałą S1, która w dodatku ma zrozumiałą dla nas nazwę.

#### Przykład V.

Podobnie jak przykład IV, ale chcemy aby przycisk 1 uruchamiał przekaźnik jednak tylko wtedy kiedy napięcie na wejściu będzie o częstotliwości niżej niż 10Hz

- warunek włączający: **I1 i A1 < 10.0**
- warunek wyłączający: **T > S1 lub I1**

#### Przykład VI.

Podobnie jak w przykładzie V, ale chcemy aby przycisk 1 uruchamiał przekaźnik kiedy napięcie na wejściu będzie miało niższą częstotliwość od 10Hz, ale dodatkowo przycisk 2 ma uruchamiać przekaźnik zawsze (np. włącznik awaryjny)

- warunek włączający: **(I1 i A1 < 10.0) lub I2**
- warunek wyłączający: **T > S1 lub I1**

#### Przykład VII.

Chcemy mieć możliwość szybkiej zmiany częstotliwości bez edycji warunku z przykłady VI, dlatego tworzymy stałą S2, które nadajemy nazwę "Częstotliwość progowa". Następnie ustawiamy warunek:

- warunek włączający: **(I1 i A1 < S2) lub I2**
- warunek wyłączający: **T > S1 lub I1**

#### Przykład VIII.

Przekaźnik 3 z przykładu VII może się wyłączyć tylko wtedy kiedy przekaźniki 1, 2, 4 będą wyłączone. Jeśli przekaźniki pozostałe nie są wyłączone to żaden ani czas, ani przycisk 1 nie mają prawa wyłączyć przekaźnika.

- warunek włączający: **(I1 i A1 < S2) lub I2**
- warunek wyłączający: **(T > S1 lub I1) i P1=0 i P2=0 i P4=0**

## **Podsumowanie**

I to w zasadzie tyle co można napisać w instrukcji urządzenia o tak dużych możliwościach. Reszta zależy od Państwa kreatywności w zastosowaniu naszego układu. Życzymy udanych samych udanych konstrukcji.

## **Uwagi!**

*Uwaga! Koniecznie zapoznaj się z instrukcją. Po ustawieniu warunków pracy dokładnie przetestuj czy układ pracuje poprawnie. W razie wątpliwości skontaktuj się z producentem, firmą EL KOSMITO.*

*Uwaga! Koniecznie pamiętaj o zachowaniu niezbędnej wentylacji, jeśli układ zostanie zamknięty w jakiejś szafie instalacyjnej!*

*Uwaga! Zachowaj odległość pomiędzy urządzeniami mogącymi wpływać negatywnie na stabilność pracy układu PCSP1/2015 np. falownikami, stycznikami.*

*Uwaga! Przewody niskonapięciowe (sterujące) nie powinny iść razem z przewodami wysokonapięciowymi 230V! Zachowaj odległość pomiędzy tymi przewodami minimum 10cm. Nie tylko jest to kwestia bezpieczeństwa, ale także jest to niezbędna zasada przy projektowaniu instalacji, w której przewody można podzielić na zasilające i sterujące. Dodatkowo jeśli przewody sterujące przecinają się z przewodami zasilającymi to staraj się, aby przecięcie następowało pod kątem prostym.*

*Uwaga! Urządzenie elektroniczne! Nieprawidłowe użytkowanie urządzenia może grozić uszkodzeniem odbiornika lub innymi poważniejszymi konsekwencjami w tym porażeniem prądem! Zachowaj szczególną ostrożność!*

*Uwaga! Instalacja urządzenia powinna obywać się w taki sposób, aby urządzenia nie można było dotykać w czasie kiedy nie jest to niezbędne do programowania. Prawidłowo zainstalowany układ jest wtedy, kiedy znajduje się w miejscu niedostępnym, dzięki czemu nikomu nie grozi porażenie prądem.*

*Uwaga! Uruchamianie układu na świeżo położonych tynkach może spowodować, że układ nie będzie działał poprawnie, jednak nie jest to regułą. W takim przypadku należy odczekać aż ściany wyschną i podłączyć układ.*

*Uwaga! Jako producent nie określamy szczegółowo kolorów kabli i tego jak taka instalacja ma być wykonana. Najważniejsze to aby instalacja była wykonana w sposób bezpieczny, niezagrażający nikomu, solidny i zgodny ze sztuką i przepisami!*

*Uwaga! Instalacji układu powinna prowadzić osoba posiadająca odpowiednią wiedzę i uprawnienia, gdyż nieprawidłowe posługiwanie się urządzeniem może grozić porażeniem i poważnymi skutkami zdrowotnymi jak w przypadku każdego urządzenia, które może współpracować z siecią 230V*